## WIKI'S

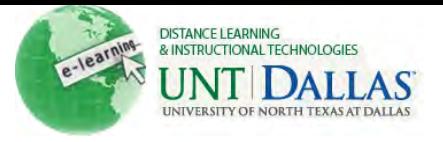

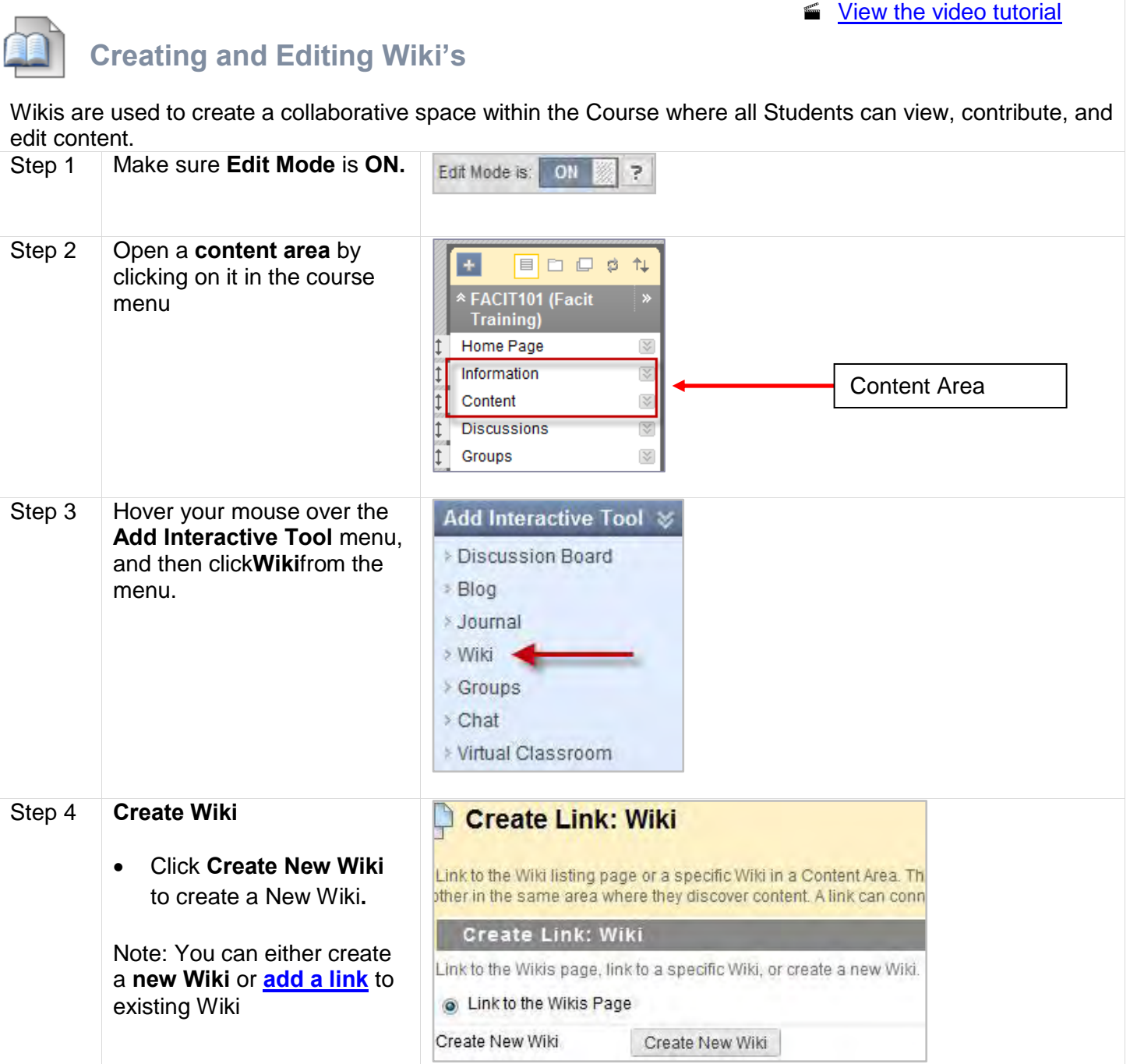

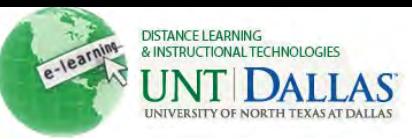

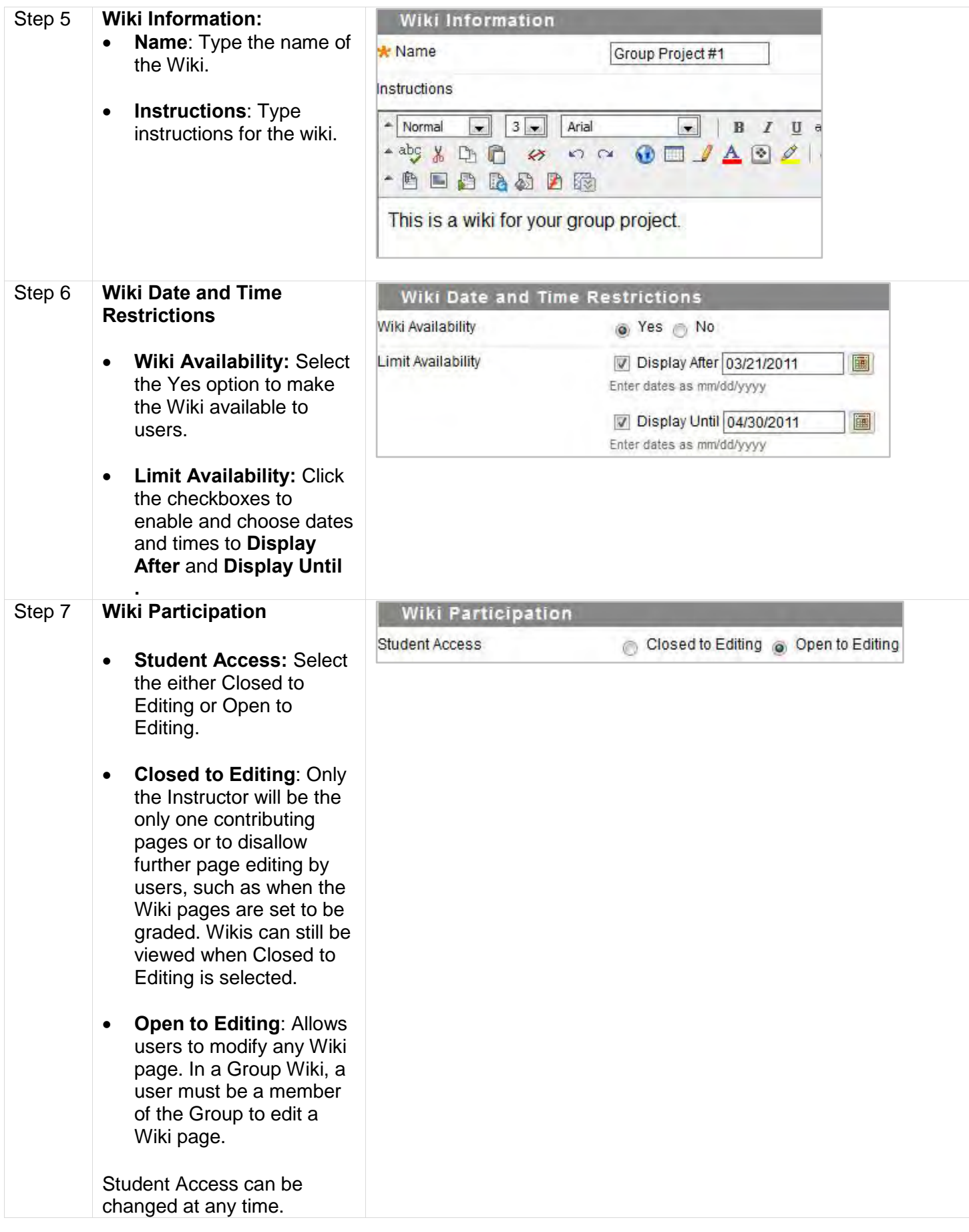

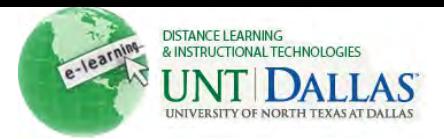

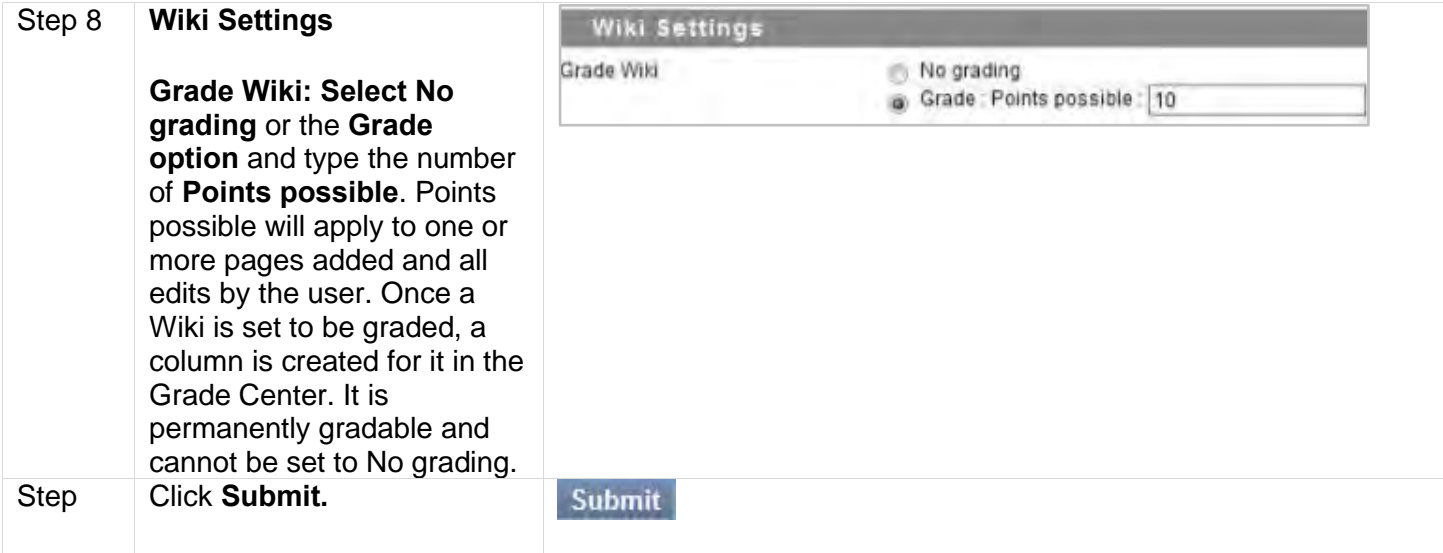

## **Wiki Page**

Each newly created Course or Group Wiki requires a first page, which is the home page. The Instructor or any Course or Group member can create the home page. The home page cannot be deleted, but if the Wiki is open to editing, it can be edited by any Course or Group member.

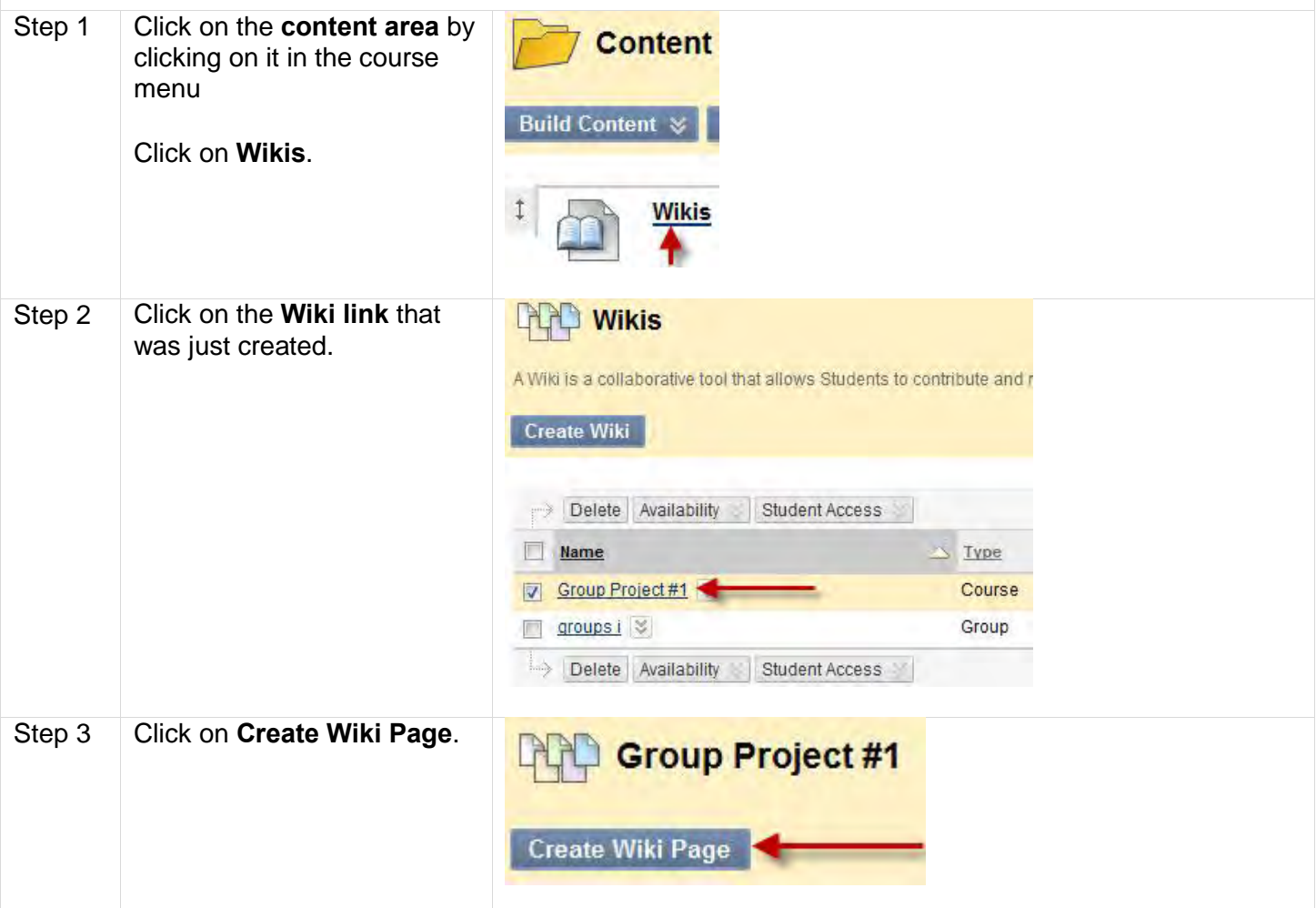

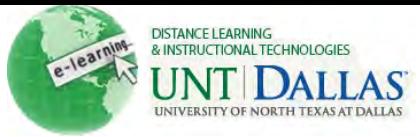

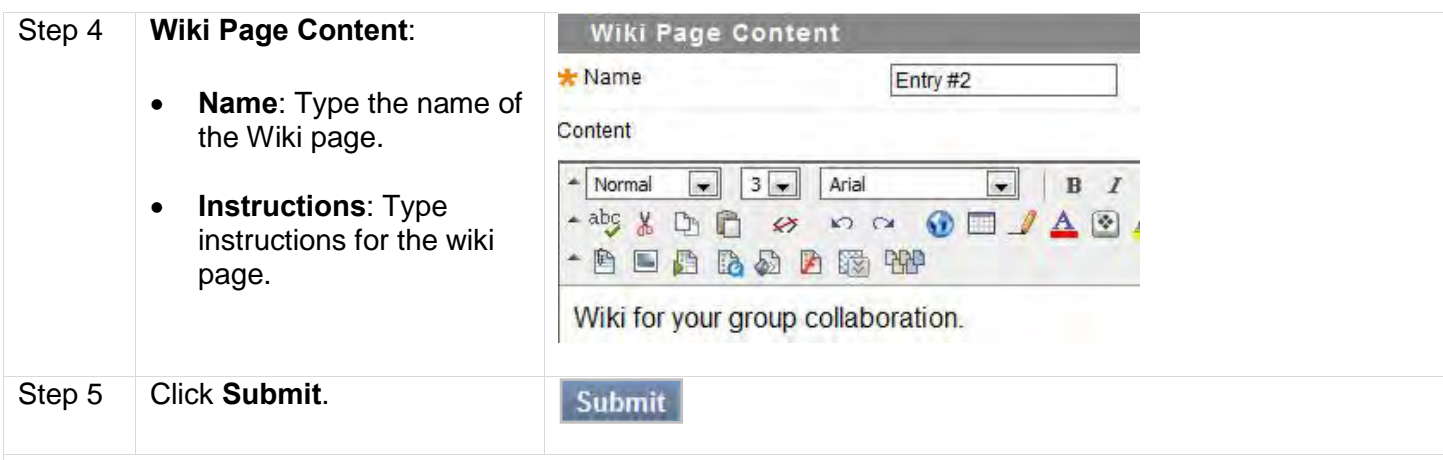

## **Editing Wiki Content**<br>Step 1 Click on the **conte Click on the content area** by **Content** clicking on it in the course menu **Build Content**  $\sqrt{ }$ Click on **Wikis**. **Wikis** Step 2 Click on the **Wiki link** that **Wikis** Lì was just created. A Wiki is a collaborative tool that allows Students to contribute and r **Create Wiki** Delete Availability Student Access Mame  $\leq$  Type Group Project #1 Course groups i Group Delete Availability Student Access Step 3 Click **Edit Wiki Content** Entry #1 Edit Wiki Content ь. Created By April Edmonds on Monday, March 21, 2011 This is entry #1 for student groups to participate. **Or**

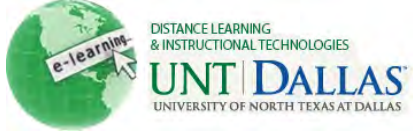

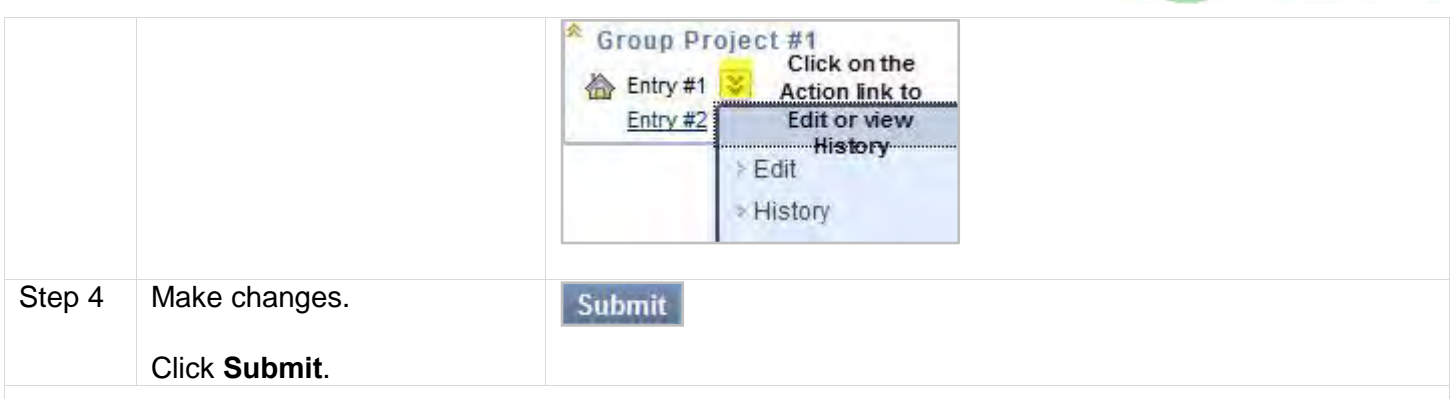

## <span id="page-4-0"></span>**Link to Other Wiki Pages**

Add a Link to the Wiki listing page or a specific Wiki in a Content Area. A link can connect to an existing Wiki or a new Wiki can be created and linked.

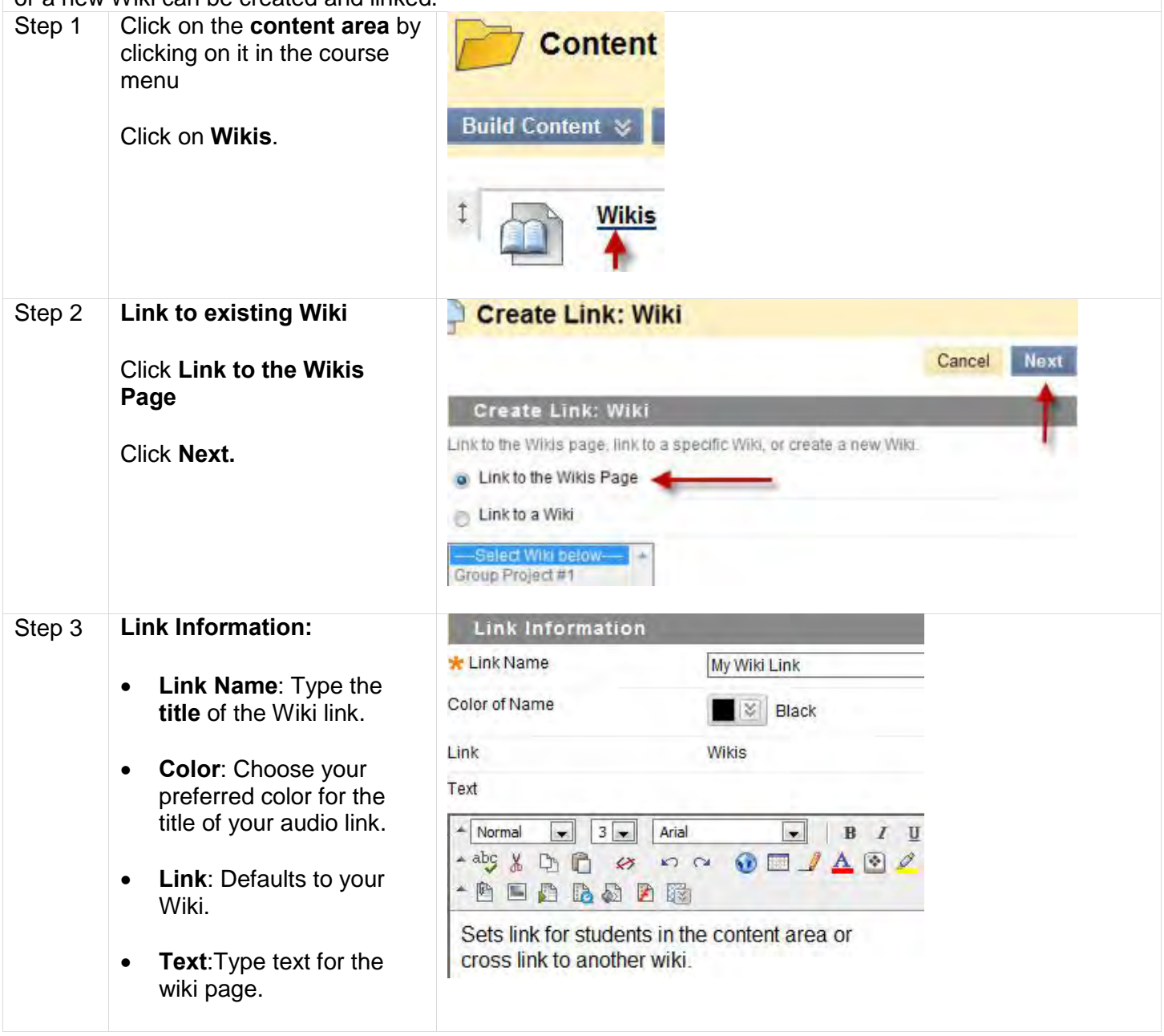

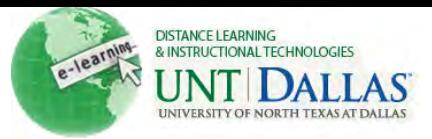

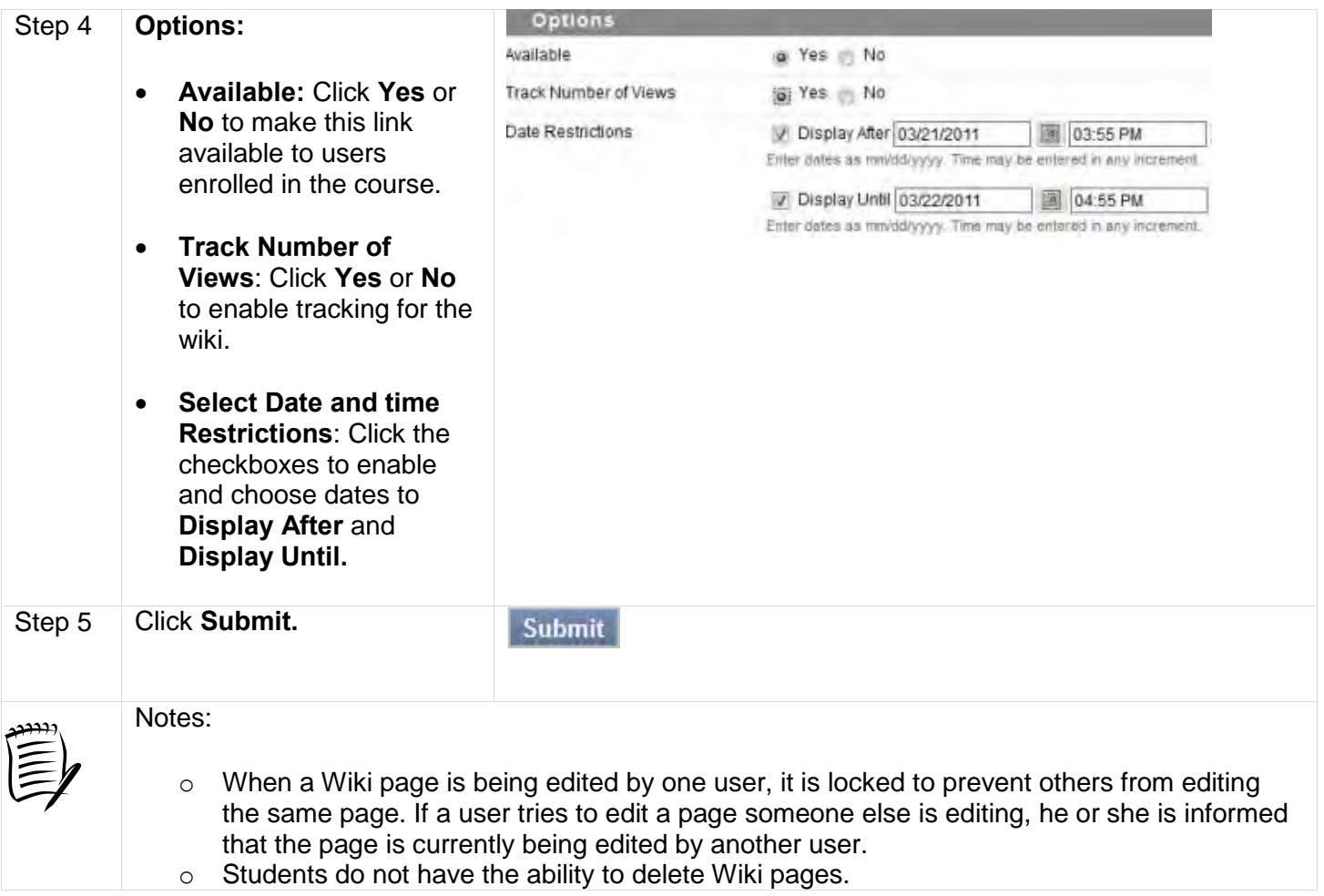